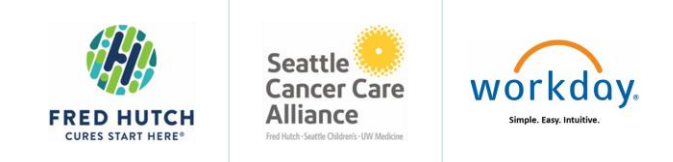

# **Create or Close a Non-Employee Position**

### For Managers

Create a position within a supervisory organization to add to headcount that can be filled by non-employees only. A position contains key job information such as job profile, job family, individual types and location. This will also cover how to close a Position.

#### **Create Position**

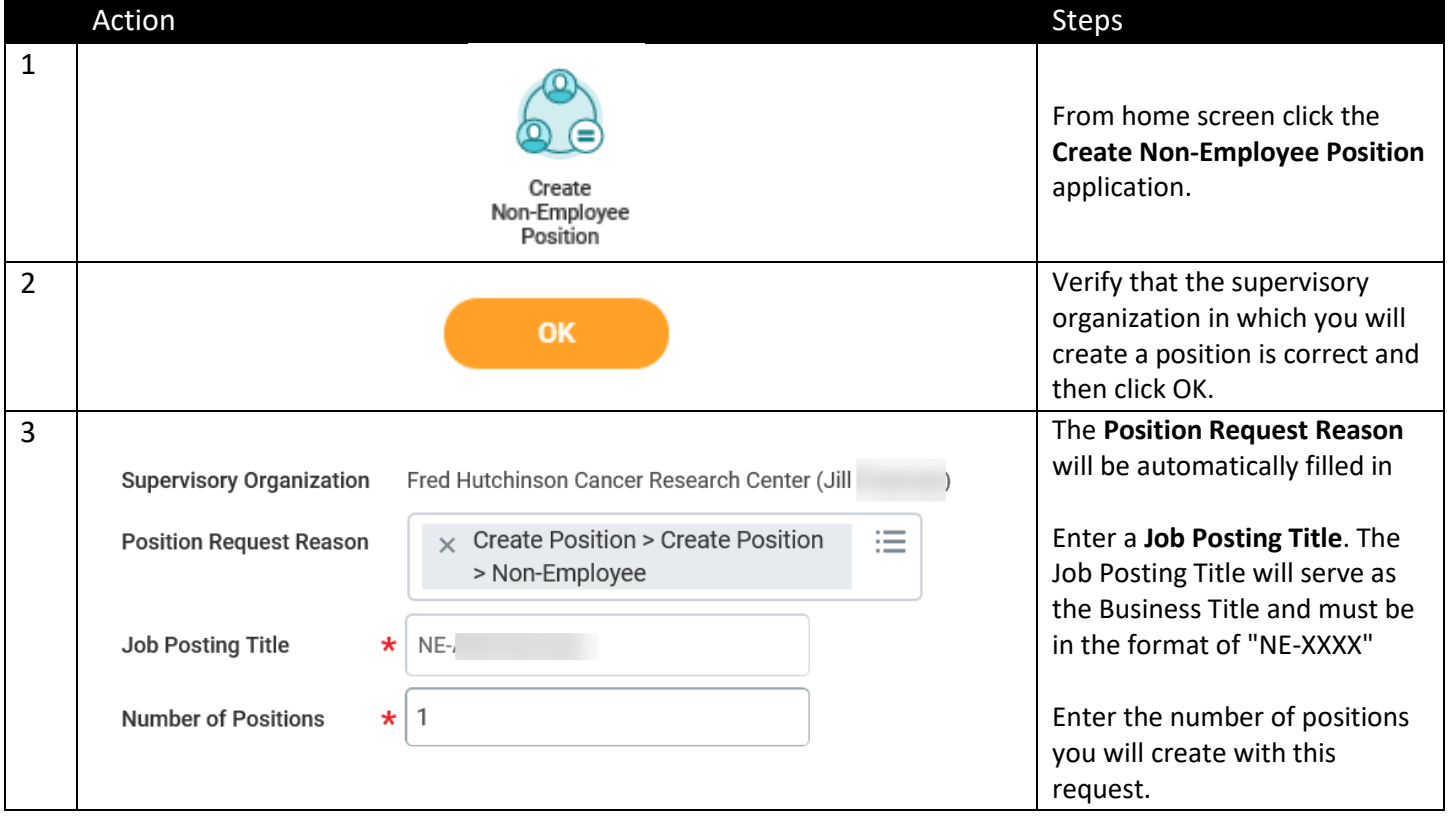

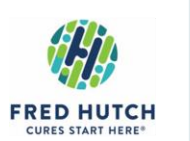

Seattle<br>Cancer Care<br>Alliance

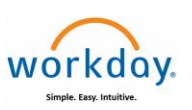

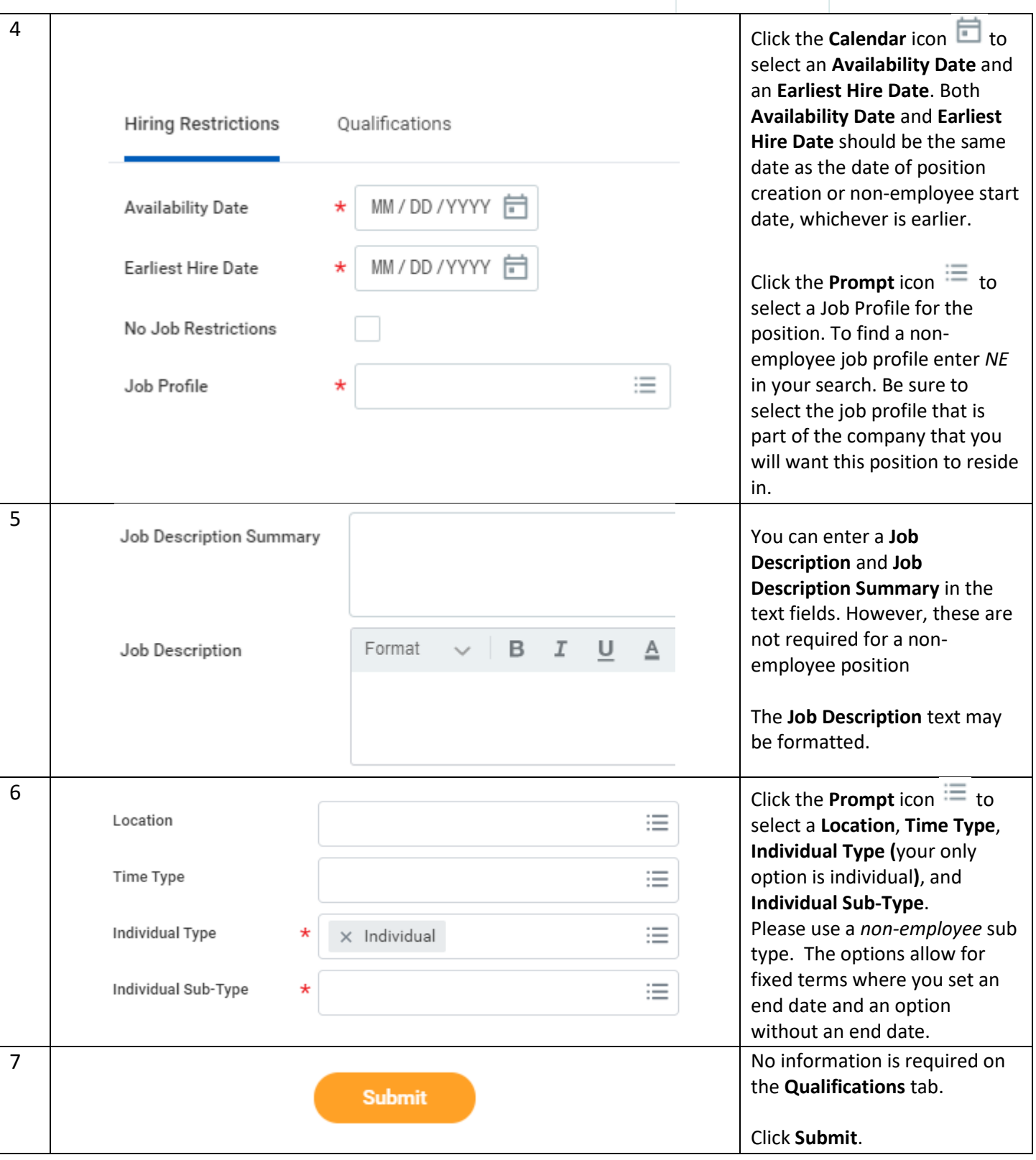

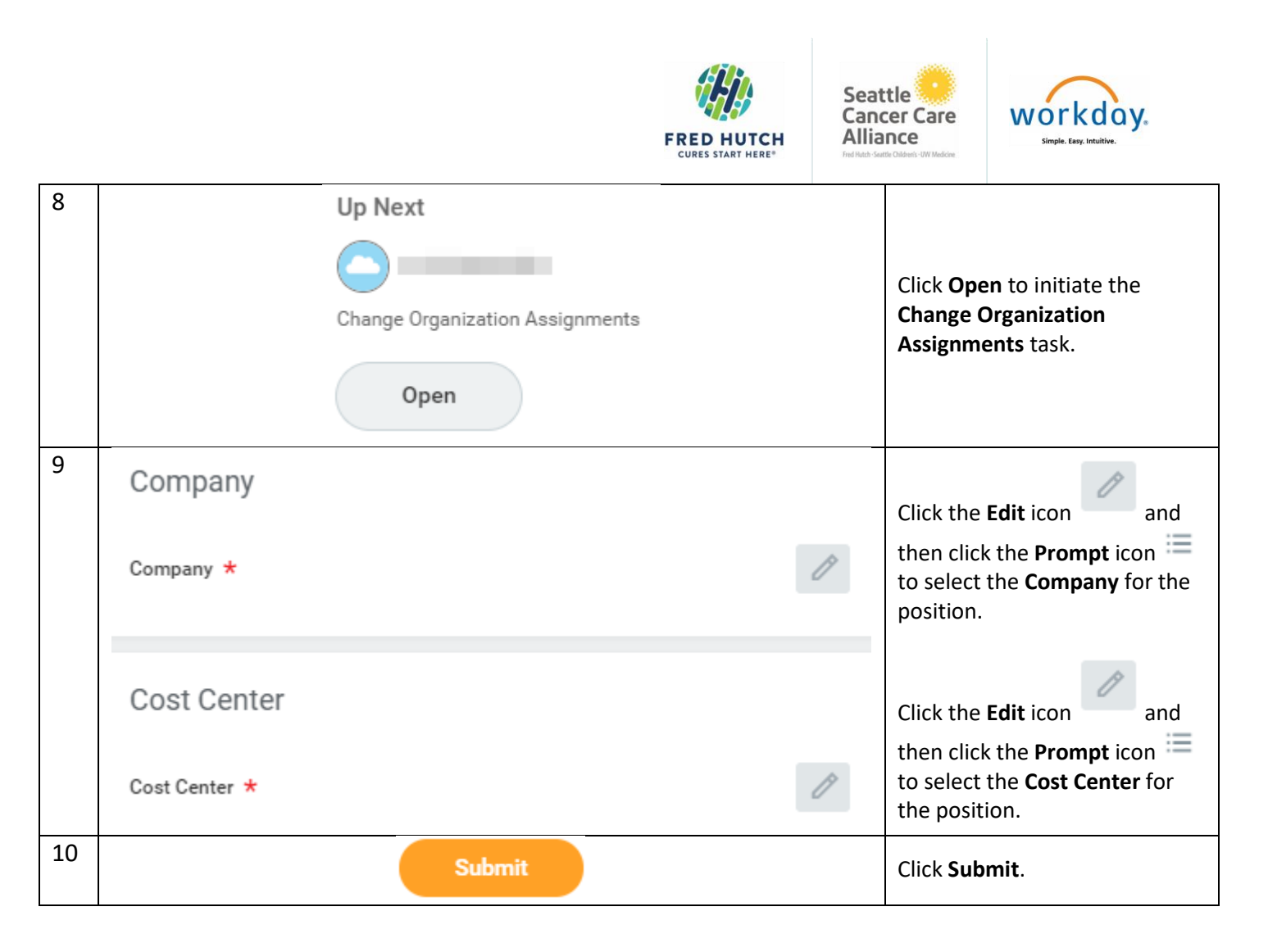

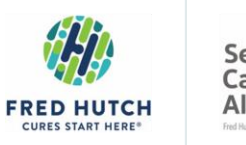

Seattle<br>Cancer Care Alliance

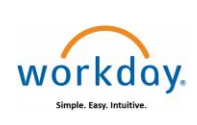

## **Close Position**

### For Managers

Close a position to permanently remove headcount from your supervisory organization.

### **Close Position**

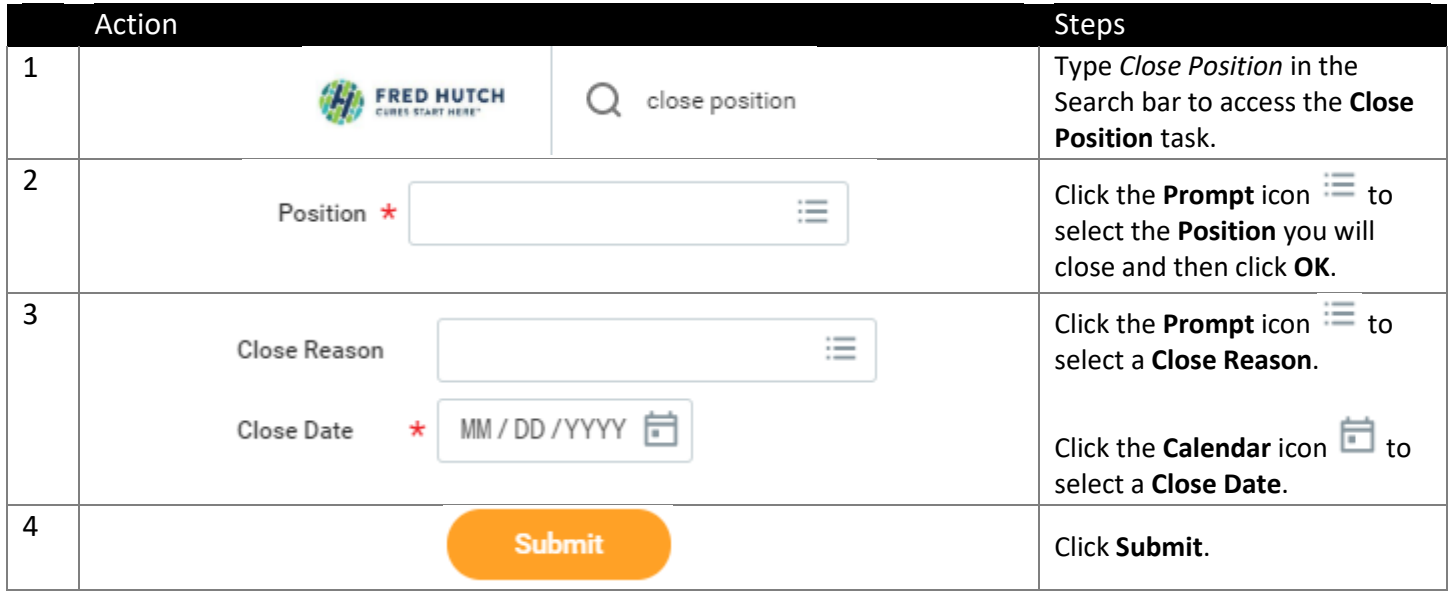